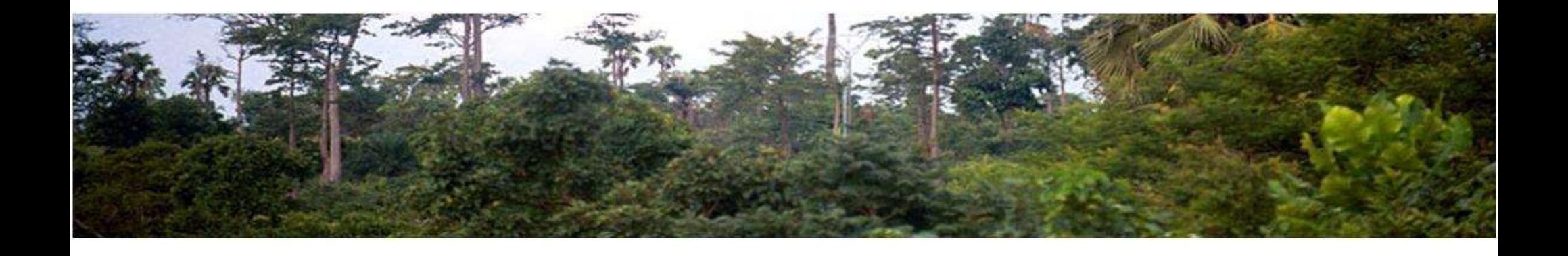

## WB ER Transaction Registry CATS

(Carbon Assets Tracking System) Summarized overview. Core Functionality

March 30th,2022

## **Outline**

- Definition and Clarifications
- Highlights
- Scale
- Core Structure Design
- CATS Accounts Chart
- Transactions
- On-boarding
- Integrity Due Diligence
- Materials

## Definition and clarifications

#### Definition

- $\Box$  The Emission Reduction (ER) Transaction Registry is a web-based platform, that serves as a database to enable the recording of serialized ER units and the other metadata (supplementary information related to the results-based climate finance programs). It also allows, tracking and transferring of ER units between the registry's accounts holders (internal transfer), and to accounts holders of other transaction registries (external transfer).
- $\Box$  An ER Transaction Registry is a key piece to safeguard environmental integrity by mitigating the risks of double counting, double selling and double claiming.
- $\Box$  The WB designed CATS Carbon Assets Tracking System as a central platform to support the operations under the FCPF CF and the BioCF ISFL ER Programs but keeping the operational rules flexible enough to be adapted easily to other WB Programs and future scenarios.

#### Carbon Assets Tracking Su

The Carbon Assats Tracking System (CATS) is an Emission Reduction (ER) Transaction Registry, designed and implemented to support the issuance and transactions of ER units generated under the World Bank

## Definition and clarifications

#### **Clarifications**

- $\Box$  The WB issues ER units on behalf of the host countries (ERP) due to their current lack of capacity (none of the host countries have proven to have an operational transaction platform so far).
- $\Box$  The WB is not competing with other issuing parties to the extent that host countries are part of the governance system of the registry and the WB will issue and transact the ER units on behalf of the host countries, with their consent and approval. **PERECAL SET AND SET AND SET AND SET AND SET AND SET AND SET AND SET AND SET AND SET AND SET AND SET AND SET AND SET AND SET AND SET AND SET AND SET AND SET AND SET AND SET AND SET AND SET AND SET AND SET AND SET AND SET A**
- $\Box$  The World Bank -as the trustee of trust funds supporting these results-based climate finance

#### Carbon Assets Tracking Su

The Carbon Assets Tracking System (CATS) is an Emission Reduction (ER) Transaction Registry, design md implemented to support the issuance and transactions of ER units generated under the World Bank

## **Highlights**

- $\Box$  The first phase of **Carbon Assets Tracking System (CATS)** project has officially concluded (05/21/2021), and the platform is fully operational as a Central Transaction Registry managed by the AMU (Administrative Management Unit). **Example 18 and Bioch is Example 19 and Bioch ISFL ER Programs.** <br>
■ CATS offers a platform solution to record, issue, and transfer emissions reduction units generated under the FCPF CF and BioCF ISFL ER Programs.<br>
■ CATS
- □ CATS offers a platform solution to record, issue, and transfer emissions reduction units generated
- 
- the latest improvements and uploaded into the platform (Knowledge Center): https://cats.worldbank.org/
- □ On-boarding process of external entities and users defined, cleared by legal and launched for the (05/21/2021), and the platform is fully operational as a Central Transaction Registry managed by the<br> **AMU** (Administrative Management Unit).<br>
CATS offers a platform solution to record, issue, and transfer emissions reduct (ZILMP)).

#### **Carbon Assets Tracking Sus**

The Carbon Assats Tracking System (CATS) is an Emission Reduction (ER) Transaction Registry, designed and implemented to support the issuance and transactions of ER units generated under the World Bank1

## **Highlights**

- The communication plan was delivered and included 3 regional webinars (LAC, AFR, ASIA-PAC) for program entities (+donors) with presentations, videos (26) and examples: **CATS INTRODUCTE INTERNATION CONTROLLER CHATS INTERNATION CONTROLLER CONTROLLER CHATS INTO A CATS Introduction: general overview from a business and technical point of view. Dec 15-18,<br>
CATS Introduction: general overview Sanction Screening Screening Screening Screening Screening Process, IDD** (IAC, AFR, N-PAC) for program entities (+donors) with presentations, videos (26) and examples:<br>CATS Introduction: general overview from a business a **communication plan** was delivered and included<br> **-PAC) for program entities (+donors)** with prese<br> **CATS Introduction:** general overview from a business<br>
2020.<br> **CATS1:** first training session focused on the on-boardin<br>
S
	- 2020.
	- $\Box$  CATS1: first training session focused on the on-boarding process, IDD (Integrity Due Diligence) /
	- $\Box$  CATS2: second training session focused on the main transactions, cancellation and retirement
	- □ Dedicated Training Sessions for AMU and WB core users. May 10, 2021.
	- $\Box$  Dedicated Training Sessions for Host Countries: On-boarding process and review of the country transactions. May 17, 2021 (Mozambique). January 13, 2022 (Fiji). March 23, 2022 (Cote d'Ivoire).

#### **Carbon Assets Tracking Sus**

The Carbon Assats Tracking System (CATS) is an Emission Reduction (ER) Transaction Registry, designed and implemented to support the issuance and transactions of ER units generated under the World Bank1

## **Highlights**

#### Next steps on the Registry Platform (KP CATS Phase II): (under discussion)

- $\Box$  **Administrative tools** demanded by the AMU, responsible for operating the platform, to improve the efficiency of its day-to-day tasks in registry operations.
- $\Box$  Accommodation of existing WB programs and projects generating carbon credits and new mechanisms adapted to the new accounting and market framework designed under the Paris Agreement.
- $\Box$  Incorporation of a MRV data integration interface to generate a simple geodatabase with basic information by GHG category.
- $\Box$  Communication with other third-party and national registries; to connect CATS to the Climate Warehouse prototype.
- $\Box$  Provide support and capacity building to host-countries on transaction registries. To utilize the knowledge outcomes of the first phase project in supporting the efforts of the hostcountries to build and operate RBCF registries (e.g., multitenant portal, customized CATS software, etc.).

#### **Carbon Assets Tracking Sus**

The Carbon Assats Tracking System (CATS) is an Emission Reduction (ER) Transaction Registry, designed and implemented to support the issuance and transactions of ER units generated under the World Bank1

**77 (2002)** 

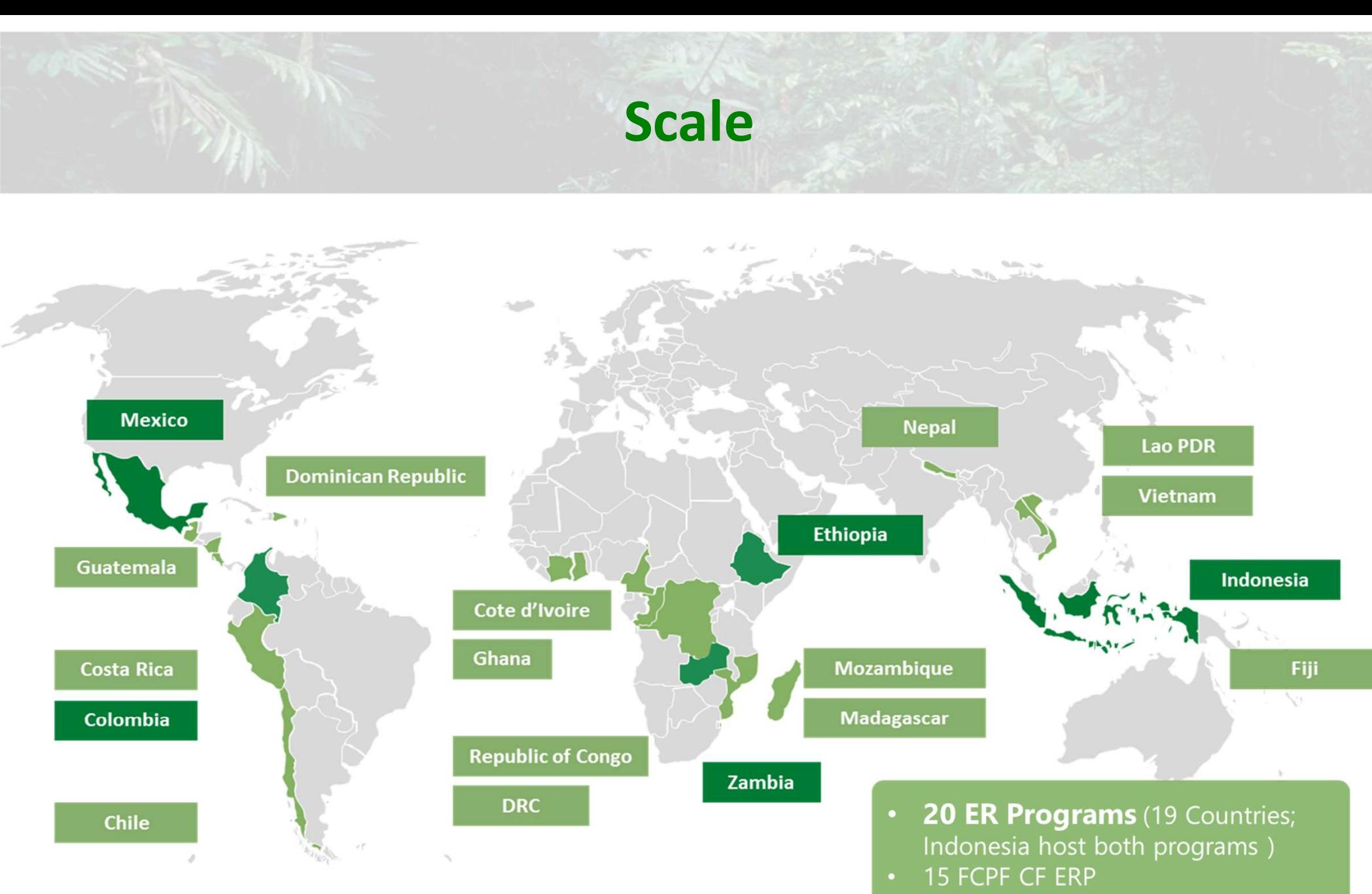

5 BioCF ISFL ERP

#### Core Structure Design Authorized VVBs (Validation/ VVDS (Validation)<br>/erification Bodies) Merification Bodies Program Entity IDD Sanctions  $\int \uparrow$  Screening FCPF Carbon Fund **Participants** (donors) Bio CF ISFL Fund **Contributors** (donors) Approved Third-Party Buyers C A T S Carbon Assets Tracking System WB **IDD Sanctions**  $\int$  **Screening Transaction** processor **Approver Transaction** Processor • Fun/Buffer Manager • Admin **Transaction** Governance system **CME** (Auction Mechanism)

## CATS ACCOUNTS CHART

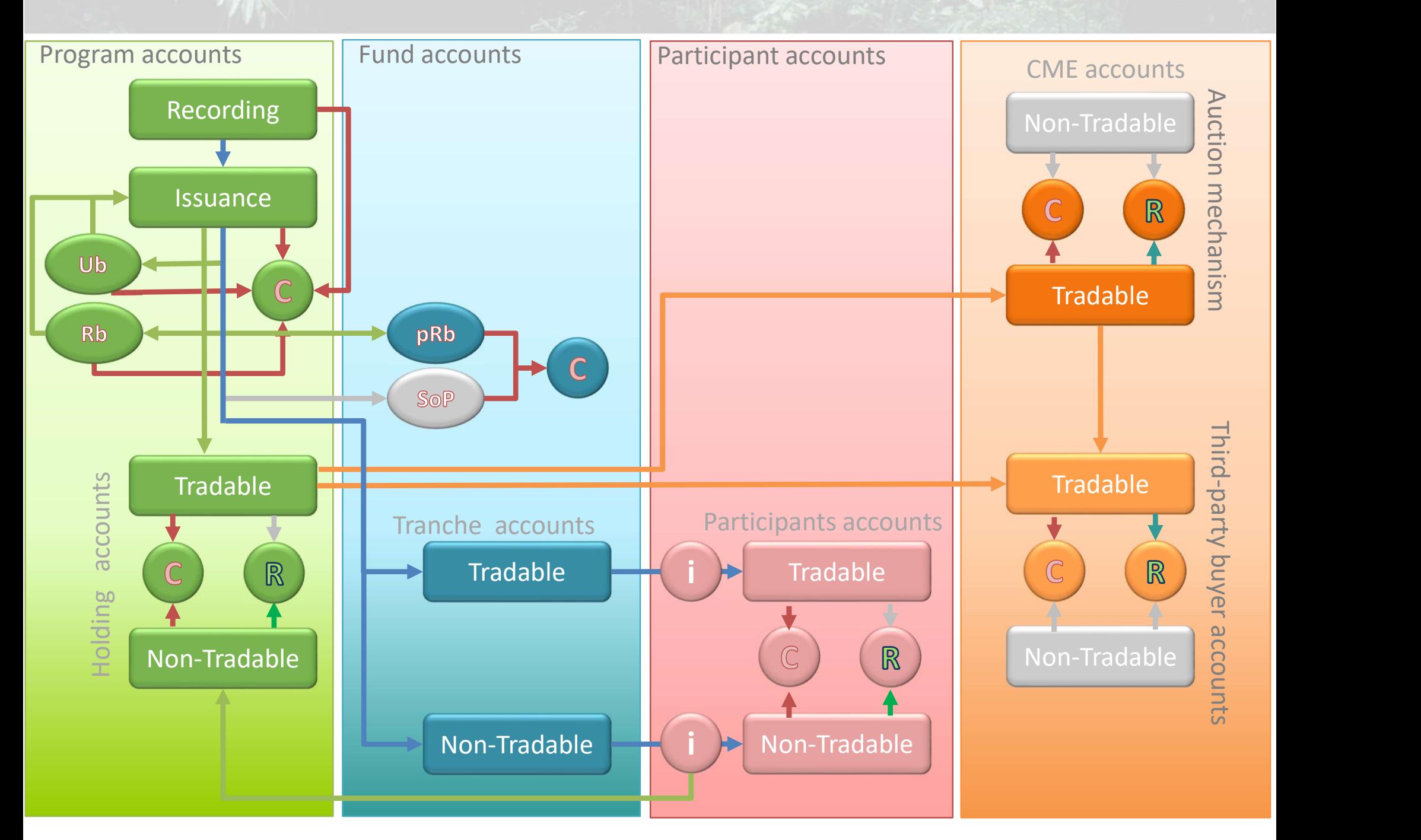

## CATS ACCOUNTS CHART

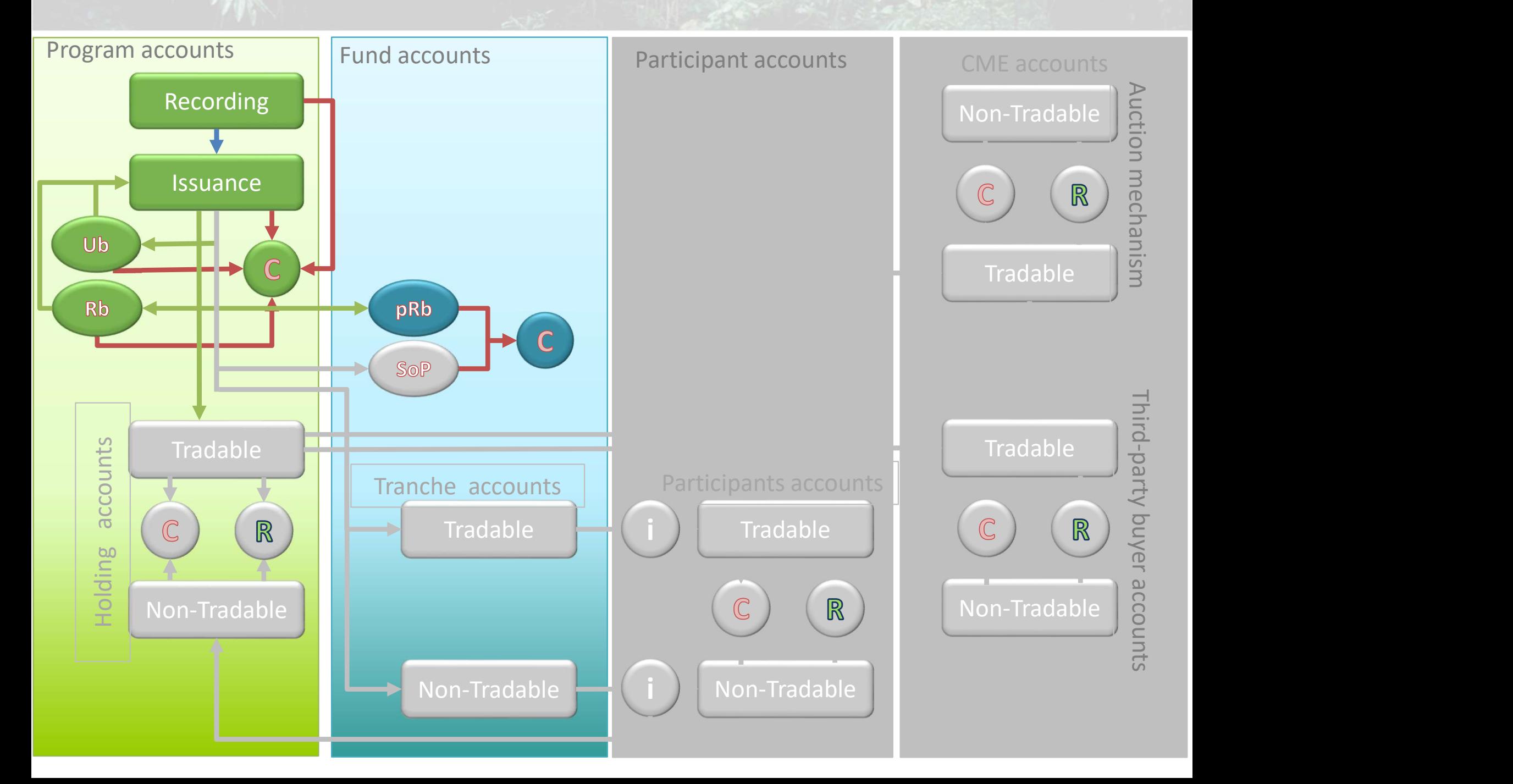

## **Transactions**

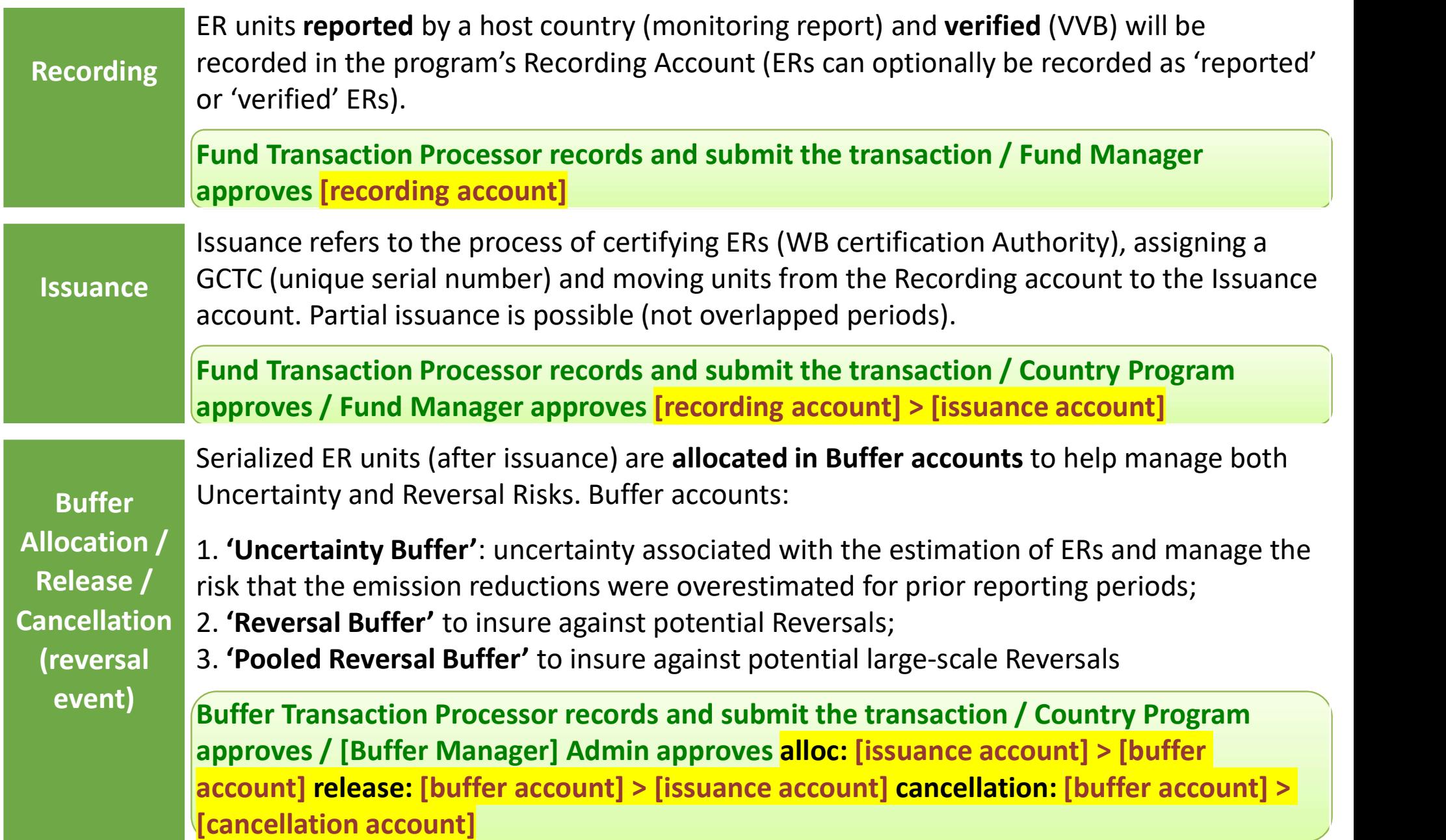

## CATS ACCOUNTS CHART

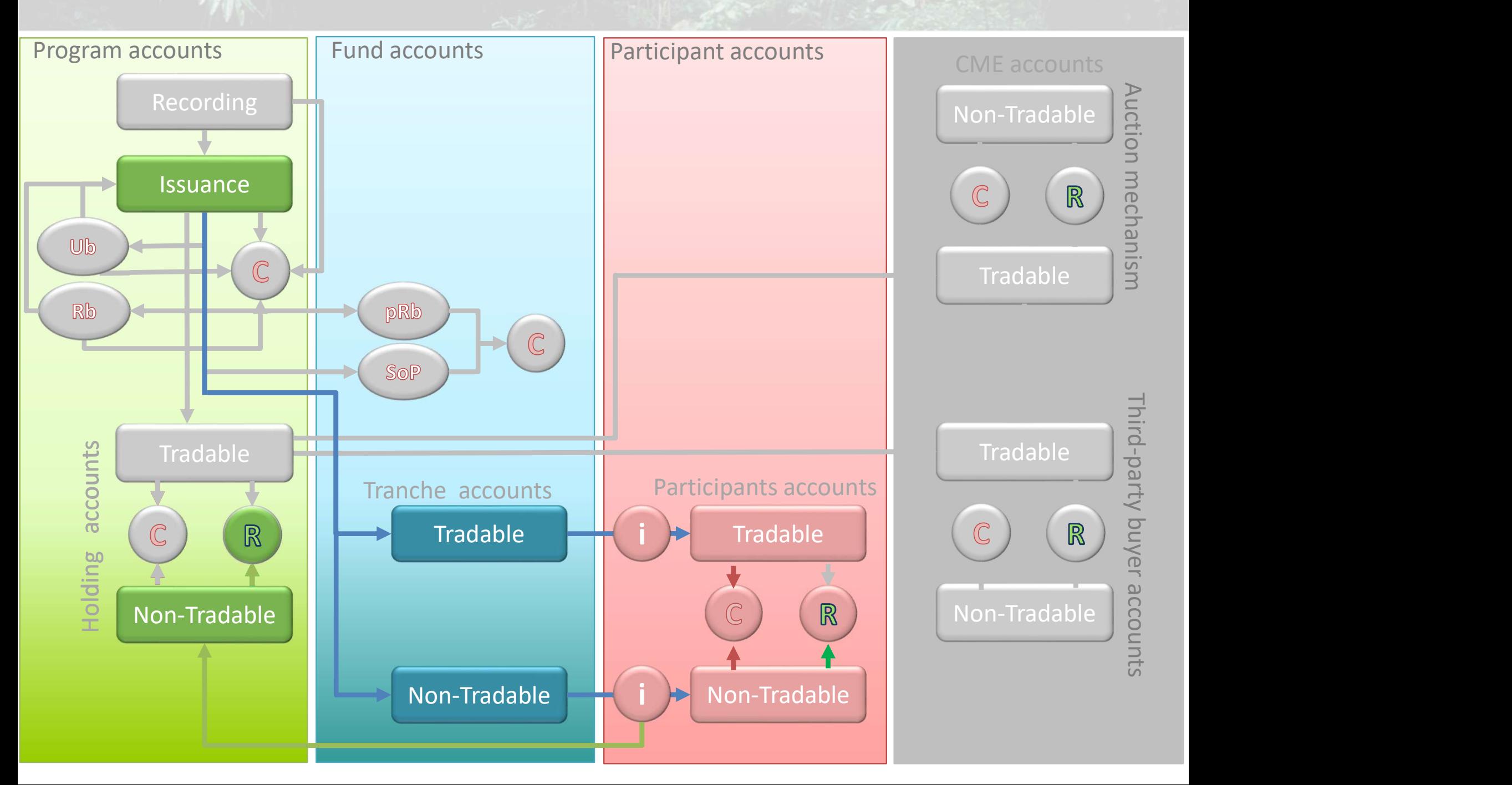

## **Transactions**

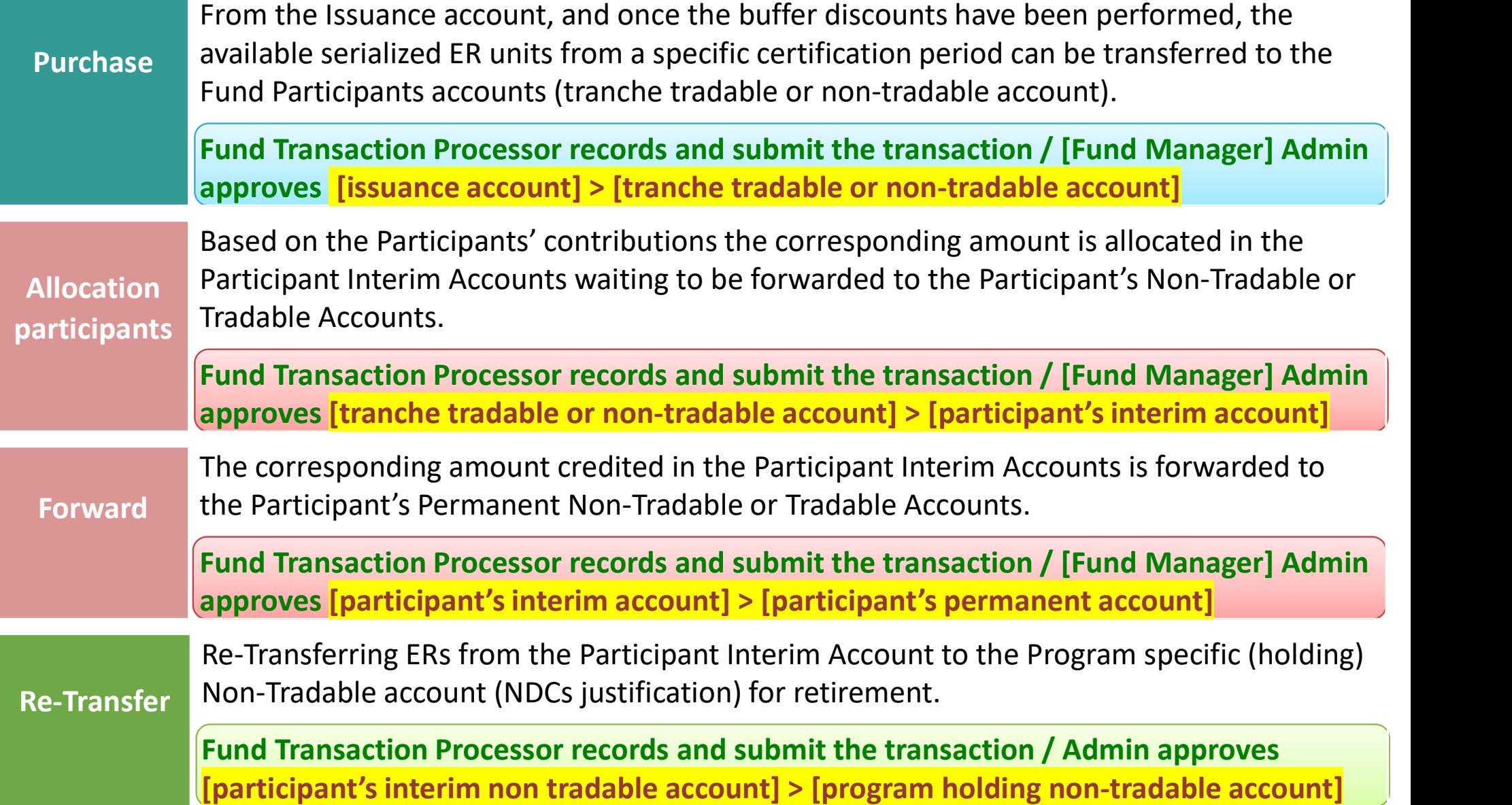

## CATS ACCOUNTS CHART

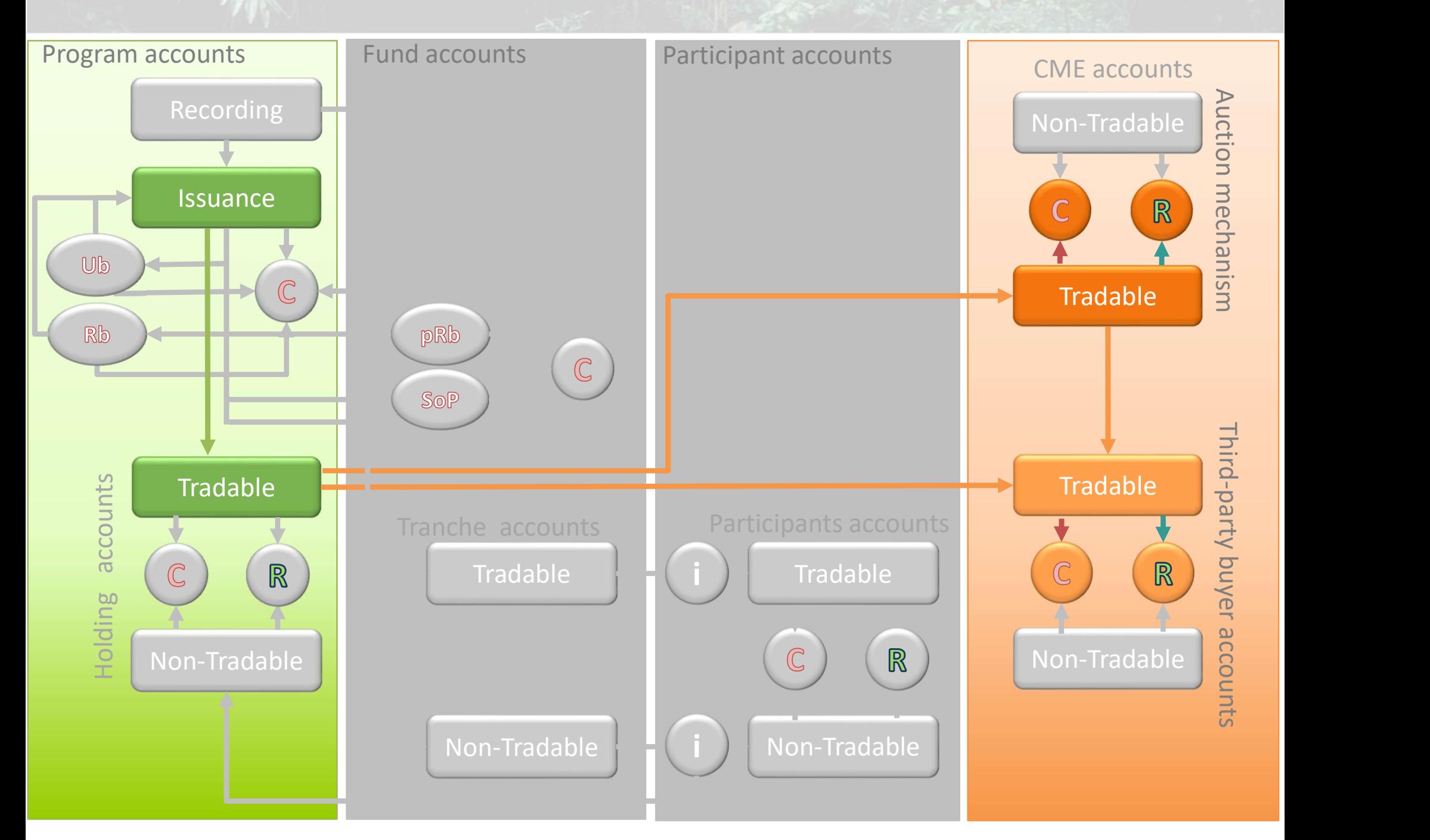

## **Transactions**

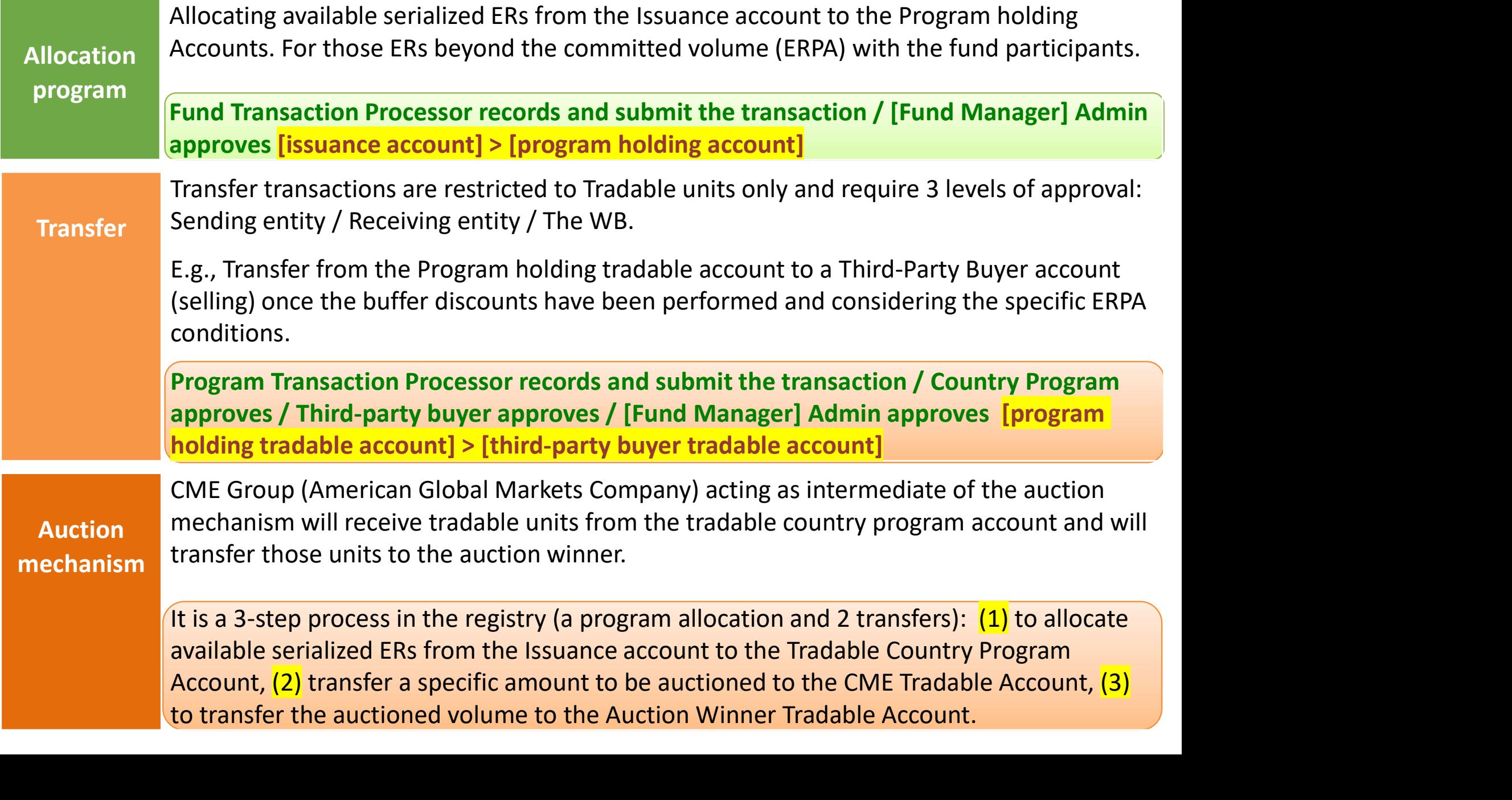

## CATS ACCOUNTS CHART

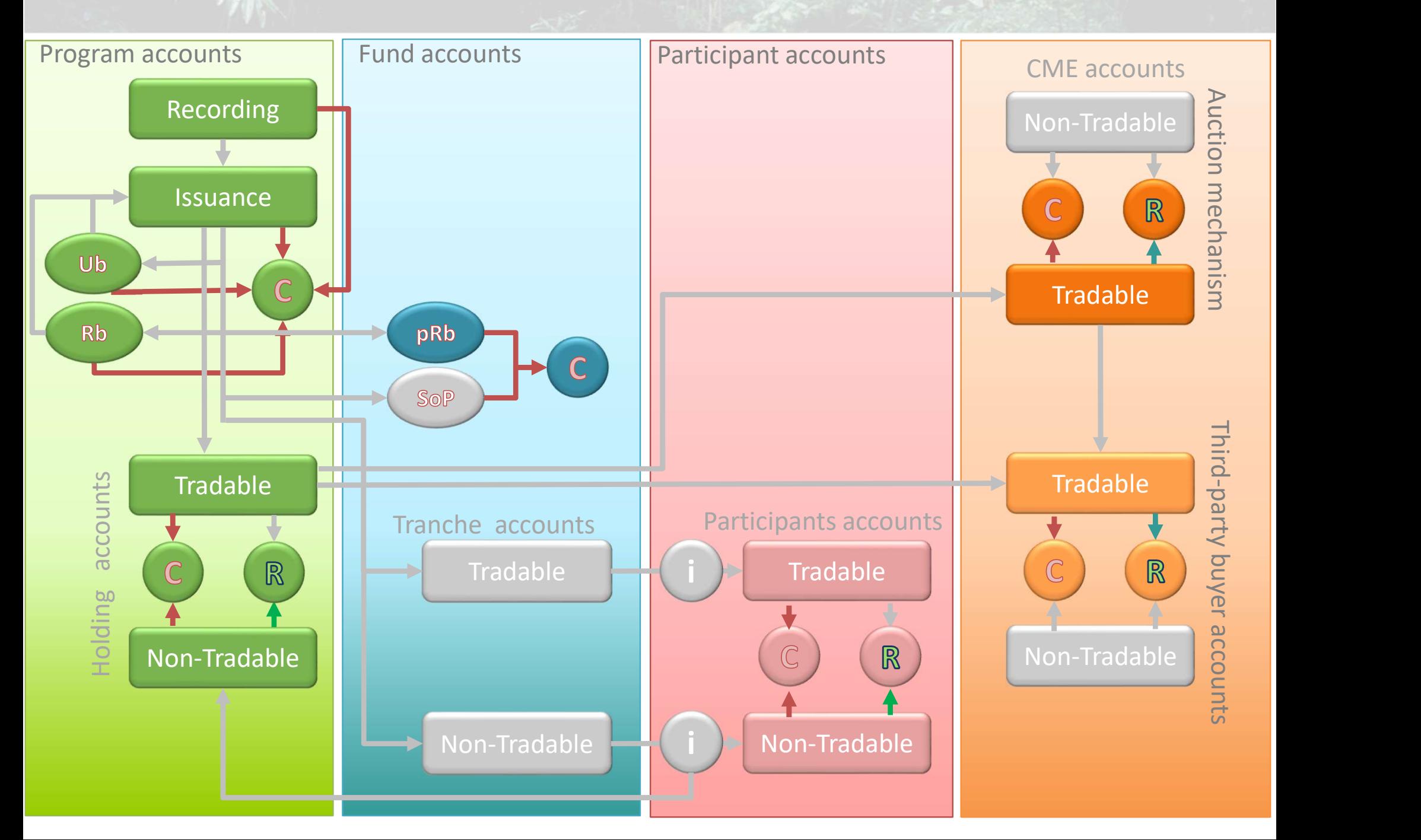

## **Transactions**

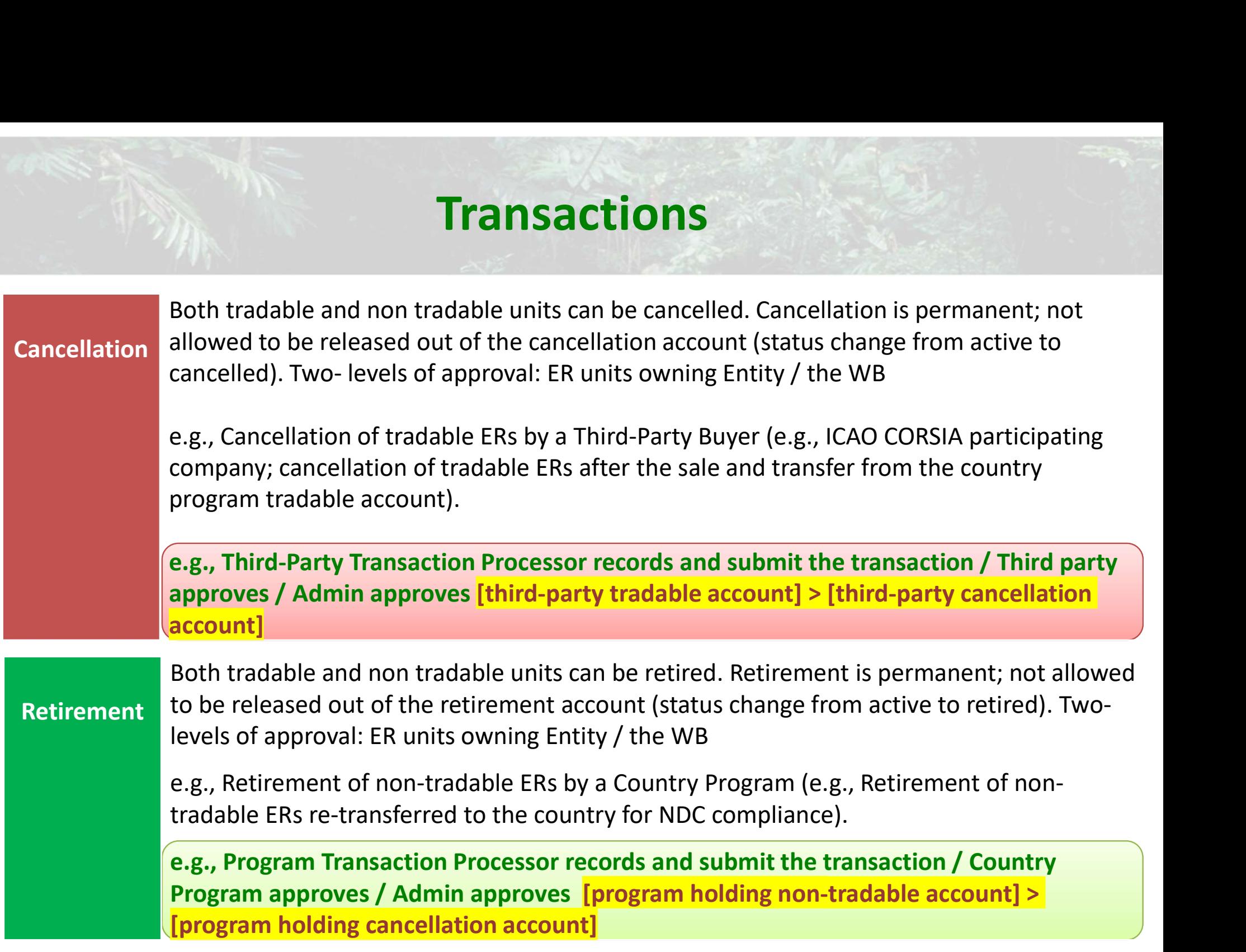

#### On-boarding external users

The on-boarding process for external entities and users starts with an official request from the CATS Admin to complete an **On-boarding Form** and submit it along with supporting documents and a Data Privacy Consent Form.

No limit on the number of on-boarded users to be part of an external entity: three different roles: transaction processor, approver, (viewer).

 $\Box$  It is recommended to nominate two staff members for each role (transaction processor and approver). In any case, always keep CATS Admin informed of any modification that may occur, considering that unsubscribing an existing user and onboarding a new one can take some time to process.

WB cloud-based user authentication service (Microsoft Azure AD): external users may utilize a government/corporate or commercial domain email addresses as user ID to access CATS.

 $\Box$  It is recommended to use a government/corporate domain email address as user ID with a secure process to recover the corresponding password if the user forgets it. A change in the email address involves to unsubscribe the existing user and re on-board the user again as a new one; it can take some time to process.

CATS Admin (WB) manages users' access and assign roles and authorizations.

#### Contact Us

On-boarding

external

users

#### Onboarding process:

Email: CATS-onboarding@worldbank.org

#### Technical support (website/platform):

Email: ithelp@worldbankgroup.org Onboarding process:<br>Email:<br>CATS-onboarding@worldbank.org<br>Technical support (website/platform):<br>Email:<br>ithelp@worldbankgroup.org<br>Phone: +1-202-473-2121 (Not Toll Free)

-CATS-onboarding@worldbank.org<br>
Technical support (website/platform):<br>
Email:<br>
<u>ithelp@worldbankgroup.org</u><br>
Phone: +1-202-473-2121 (Not Toll Free)<br>
Climate Change Fund Management – SCCFM<br>
Mail Stop: MSN 3-309<br>
The World Ba Mail Stop: MSN 3-309 The World Bank Group 1818 H St NW, Washington, DC 20433, USA

# external

On-boarding (ii) supporting documents and (iii) signed data privacy consent form. Process: Official onboarding documents requested via email include (i) on boarding form,

users The official onboarding documents should be submitted via email to: **CATS-onboarding@worldbank.org**. The on-boarding form includes the following inf/docs:

\*Info/docs requested for external entities/companies:

- $\Box$  Name of the entity/company
- $\Box$  A copy of an official document related to the entity/company's registration (such as Company Registration Certificate, Tax Certificate, Memorandum & Articles of Association).
- $\Box$  Information on the entity/company's ownership (who owns the company).
- $\Box$  A website address for the entity/company, if available.
- $\Box$  How long the entity/company has been in existence.
- $\Box$  The names and addresses of branches of the entity/company, and the names and addresses of related or subsidiary entities/companies, if available.
- $\Box$  Authorized representative identification.

# external

On-boarding (ii) supporting documents and (iii) signed data privacy consent form. Process: Official onboarding documents requested via email include (i) on boarding form,

users The official onboarding documents should be submitted via email to: **CATS-onboarding@worldbank.org**. The on-boarding form includes the following inf/docs:

\*Info/docs requested for external users:

 $\Box$  Full Name (First, Middle, Last names).

 $\Box$  A copy of a government issued ID (such as a current passport or driver's license). Provide the information page of the government issued ID showing full name, date and place of birth. The ID should not be expired. If the documents are not in English, provide a notarized translated copy of the document. Ensure that copies are clear and legible.

 $\Box$  A list of all alternative names and aliases (AKA, also known as).

- $\Box$  Date of Birth.
- $\Box$  Address.
- $\Box$  Nationality.
- $\Box$  Contact info: email / phone number.
- $\Box$  Agreement between user and representative/entity.

### external users

Name

entity/

entity/ How

has be

Names

entitie

### On-boarding **On boarding process for external entities and users**

**CATS** - Carbon Assets Tracking System. The World Bank https://cats.worldbank.org/

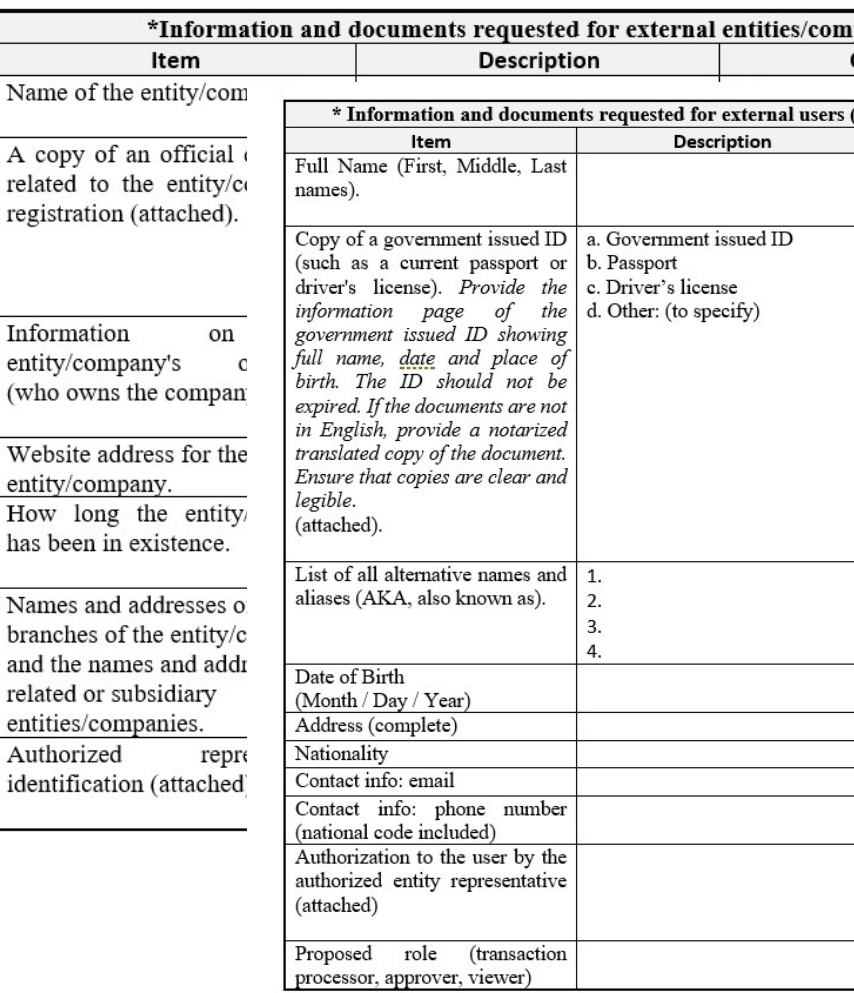

#### **Data Privacy Consent Form**

CATS - Carbon Assets Tracking System. The World Bank https://cats.worldbank.org/

The International Bank for Reconstruction and Development (IBRD), the International Development Association (IDA), the International Center for Investment Dispute Settlement (ICSID)] (together the "World Bank" or "Bank", "we" or "us") respect your concerns about privacy.

For further information, please read the privacy notice, a copy of which can be found here: https://www.worldbank.org/en/about/legal/privacy-notice

 $\Box$  I hereby give my consent to the processing of my personal data to the extent necessary for the onboarding process of external users and the consequential Integrity Due Diligence processes<sup>1</sup> in CATS (Carbon Assets Tracking System), the Emission Reduction (ER) Transaction Registry Platform operated by the World Bank. Both processes are explained in detail in the Operational Guidelines, a copy of which can be found here: https://cats.worldbank.org/html/knowledge.html.

All my personal data and related documents will be treated as strictly confidential except for that information that could be publicly shared according to the Terms and Conditions of this service (Article XX. Confidentiality; Disclosure and Sharing of Confidential Information), a copy of which can be found here: https://cats.worldbank.org/html/knowledge.html).

By doing so, I authorize the Bank to use the information provided in the CATS On boarding form (external user data) and associated documents (i) government issued ID (ii) agreement between user and representative/entity, for the purposes set out above;

 $\Box$  I do not consent to the processing of my personal data for the purposes described above.

(Select only one option)

Signature Signed by (complete name in cap. letters): Date (month/day/year):

The Bank maintains appropriate technical and organizational safeguards against unauthorized processing of personal data and against accidental loss, destruction, or damage. In addition, you may withdraw your consent at any time by contacting CATS Administrator at the following email address: CATSonboarding@worldbank.org. If you do so, we will apply your preferences going forward, immediately revoking the authorization to operate in the registry.

If you have any questions about this consent form, please contact the World Bank Chief Data Privacy Officer at the following email address: privacy@worldbank.org, indicating as subject line "Privacy Ouery".

<sup>1</sup> CATS follows the Bank Procedure that sets out the steps for Anti-Money Laundering and Combating Financing of Terrorism (AML/CFT) screening and sanction screening of transactions (Catalogue Number IVP1.04-PROC.110. Effective: April 1st, 2020). The Integrity Due Diligence checks features of external users and organizations onboarded in CATS using WBG sanctions screening system, to gain a deeper understanding of the potential external users of the registry, primarily from a corruption risk management perspective and to proactively mitigate such integrity risks.

#### Process: To create an account (external users)

On-boarding external

users checks, enters in CATS and pre-screens (IDD) the submitted information. 1. Once the information is received at CATS-onboarding@worldbank.org, CATS Admin

2. The Fund transaction processor sends an invitation email to the external user.

3. The external user receives a link to create an account on the WB cloud-based user authentication system and has to review and accept permissions to grant the WB to use external user's name and email address. External user can access now the registry by typing CATS on the URL bar, signs in and checks its profile.

4. The request is submitted for approval to CATS Admin (external user cc). Once it is approved, a notification email is sent to the external user.

5. CATS Admin assigns the role to the external user: user roles based on group membership, roles assigned to a group and each role consist of a set of permissions and the external user receive an email notification with the group membership granting access through a specific role under the program (still it is possible to edit the user profile and send a request for CATS Admin approval).

## Integrity Due Diligence

Integrity **Due** Diligence / **Sanction Screening** 

CATS follows 'Anti-Money Laundering and Countering Financing of Terrorism (AML/CFT) and Sanctions Screening Procedure'. Catalogue Number IVP1.04-PROC.110. Effective: April 1st , 2020. **Integrity Due Diligence**<br>
CATS follows 'Anti-Money Laundering and Countering Financing of Terrorism (AML/CFT)<br>
and Sanctions Screening Procedure'. Catalogue Number IVP1.04-PROC.110. Effective: April<br>
1st, 2020.<br>
Integrity CATS follows 'Anti-Money Laundering and Countering Financing of Terrorism (AML/CFT)<br>and Sanctions Screening Procedure'. Catalogue Number IVP1.04-PROC.110. Effective: April<br>1st, 2020.<br>Integrity Due Diligence checks features CATS follows 'Anti-Money Laundering and Countering Fir<br>and Sanctions Screening Procedure'. Catalogue Number<br>1st , 2020.<br>**Integrity Due Diligence checks features of external user**<br>in **CATS using WBG sanctions screening syst** 

Integrity Due Diligence checks features of external users and organizations on-boarded in CATS using WBG sanctions screening system, to proactively mitigate and manage such integrity risks.

parti**y** Due Diligence checks features of external users and organizations on-boarded<br>CATS using WBG sanctions screening system, to proactively mitigate and manage such<br>grity risks.<br>external registry users and their instit

- WB internal sanction lists (WBG Debarred and Temporarily Suspended firms and individuals, WBG Corporate Procurement Non-Responsible Vendors, and World Bank
- □ Major external sanction screening lists (Consolidated United Nations Security Council (UN) sanctions screening system, to protective, minipate and manage source of the external registry users and their institutions (Participants, Programs - Countries, and ord-party buyers) are screened before creation and e Non-SDN Consolidated lists, European Union Consolidated (EU) list of sanctions, and United Kingdom HM Treasury's Consolidated (UK) list of financial sanctions targets) using Lexis Nexis (LN) Bridger Insight.

## Integrity Due Diligence

Integrity **Due** Diligence / **Sanction Screening** 

CATS will initiate a Sanctions Screening Plus API call to Lexis Nexis right after CATS Admin approve the complete request submitted by the Fund transaction processor.

#### $\Box$  If LN returns the call with a no hit, then the external user/entity will be created;

(i) a pop-up confirmation message will be displayed at the Admin's screen, (ii) a notification approval e-mail message will be sent to the fund transactions processor, (iii) an external user/entity profile and accounts will be created, and (iv) the audit-log report will be updated.

#### $\Box$  On the contrary, if a hit is found,

(i) a pop-up notification message will be displayed and then (ii) the external user/entity onboarding request will be listed as pending for approval tab and (iii) a case under IDD Management is created (Open Cases Tab) . The external user/entity is sanctioned and/or have negative news/substantial risk associated with it, and CATS will flag the external user/entity creation request with a red banner that reads "Due Diligence Block".

Until the case is resolved, users/entities will be frozen, and all their accounts will be blocked, so no one will be able to initiate transactions from or to the frozen account.

## Integrity Due Diligence

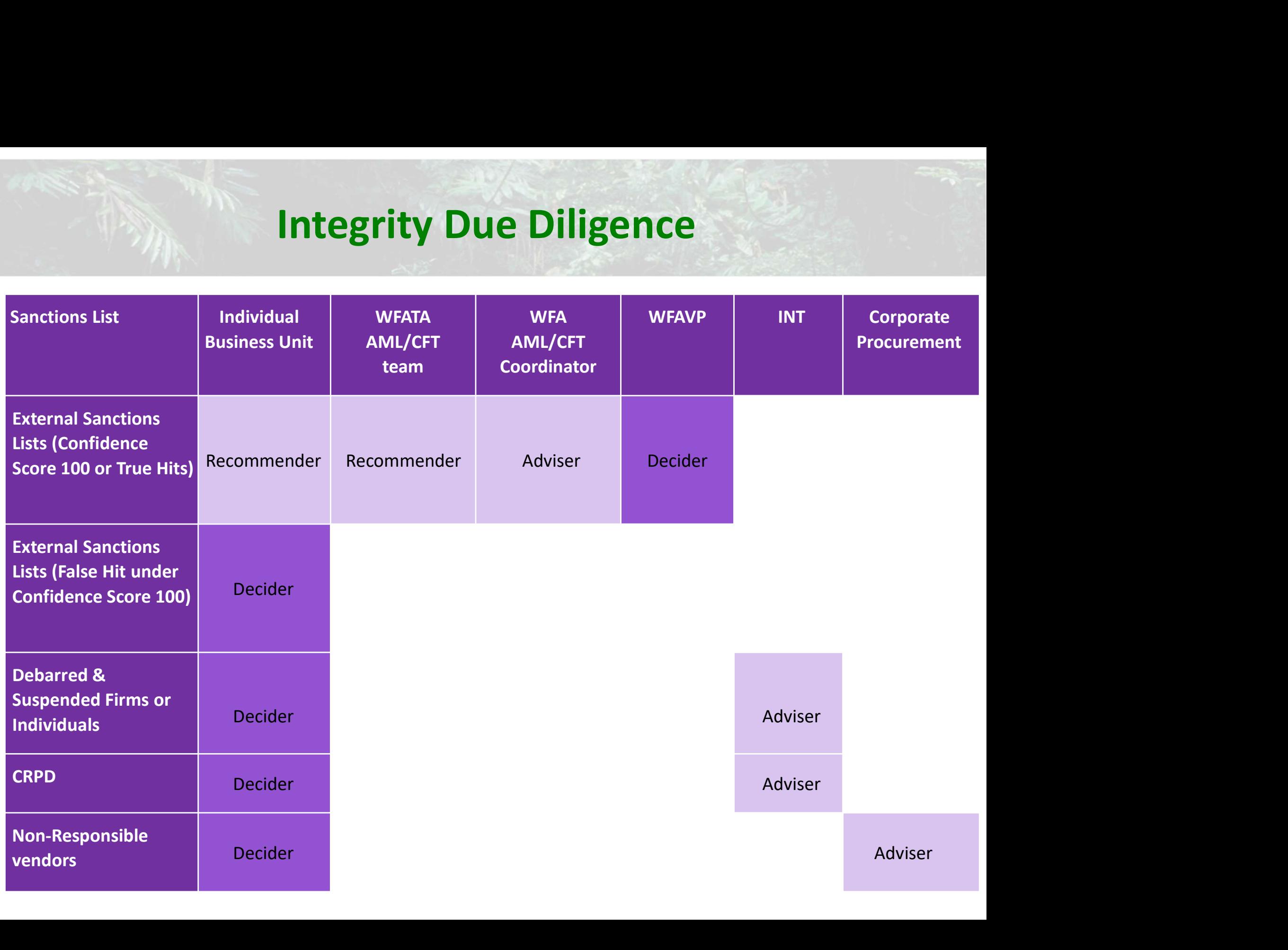

## **Materials**

#### Operational guidelines, User manual and Terms & Conditions: https://cats.worldbank.org/

 $\Box$  26 detailed videos explaining step by step all the transactions in CATS.

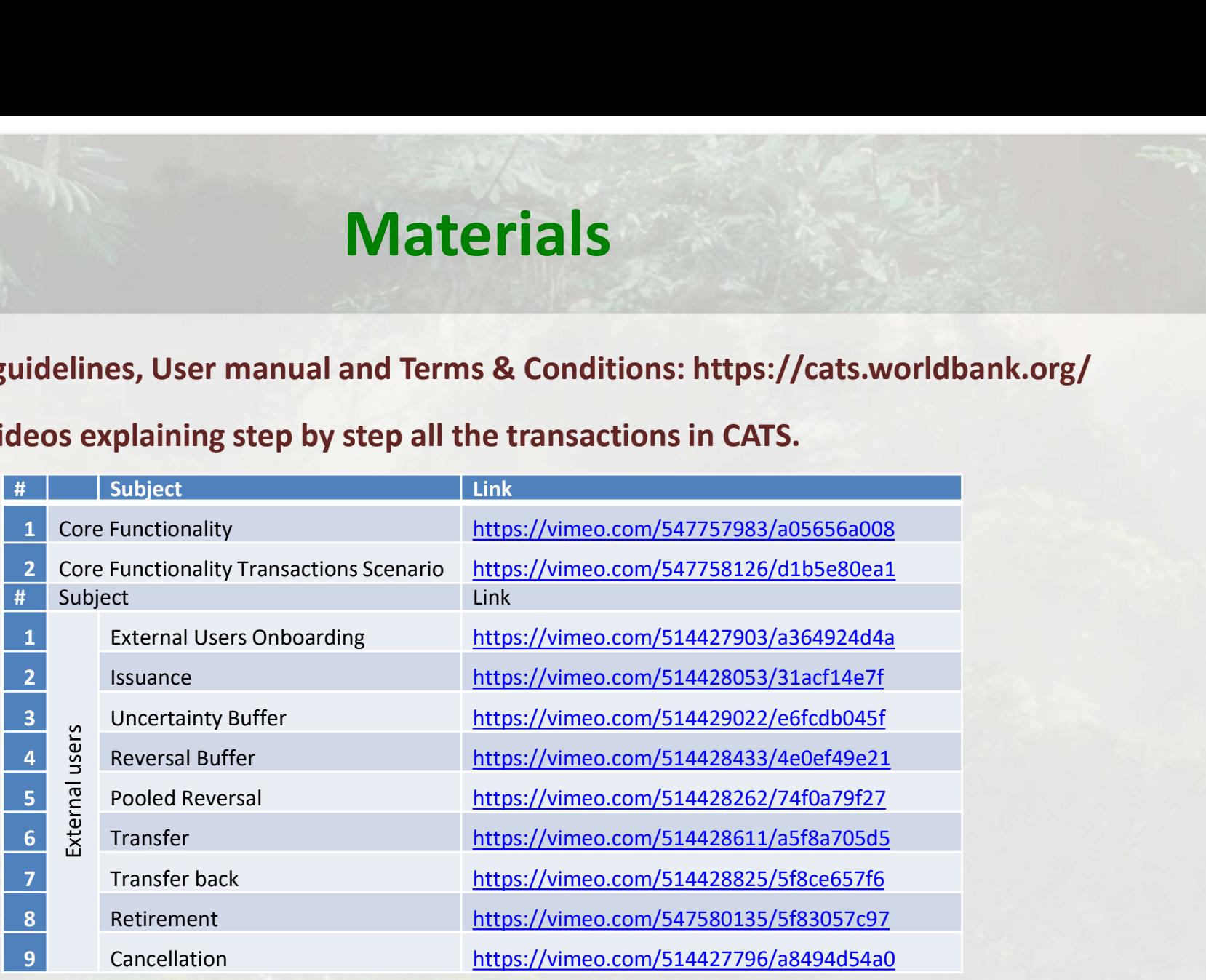

#### **Carbon Assets Tracking**

The Carbon Assats Tracking System (CATS) is an Emission Reduction (ER) Transaction Registry, design and transactions of ER units generated under the World Bank

nd implemented to support the issuance

28 28 29

## **Materials**

- Operational guidelines, User manual and Terms & Conditions: https://cats.worldbank.org/
- □ 26 detailed videos explaining step by step all the transactions in CATS.

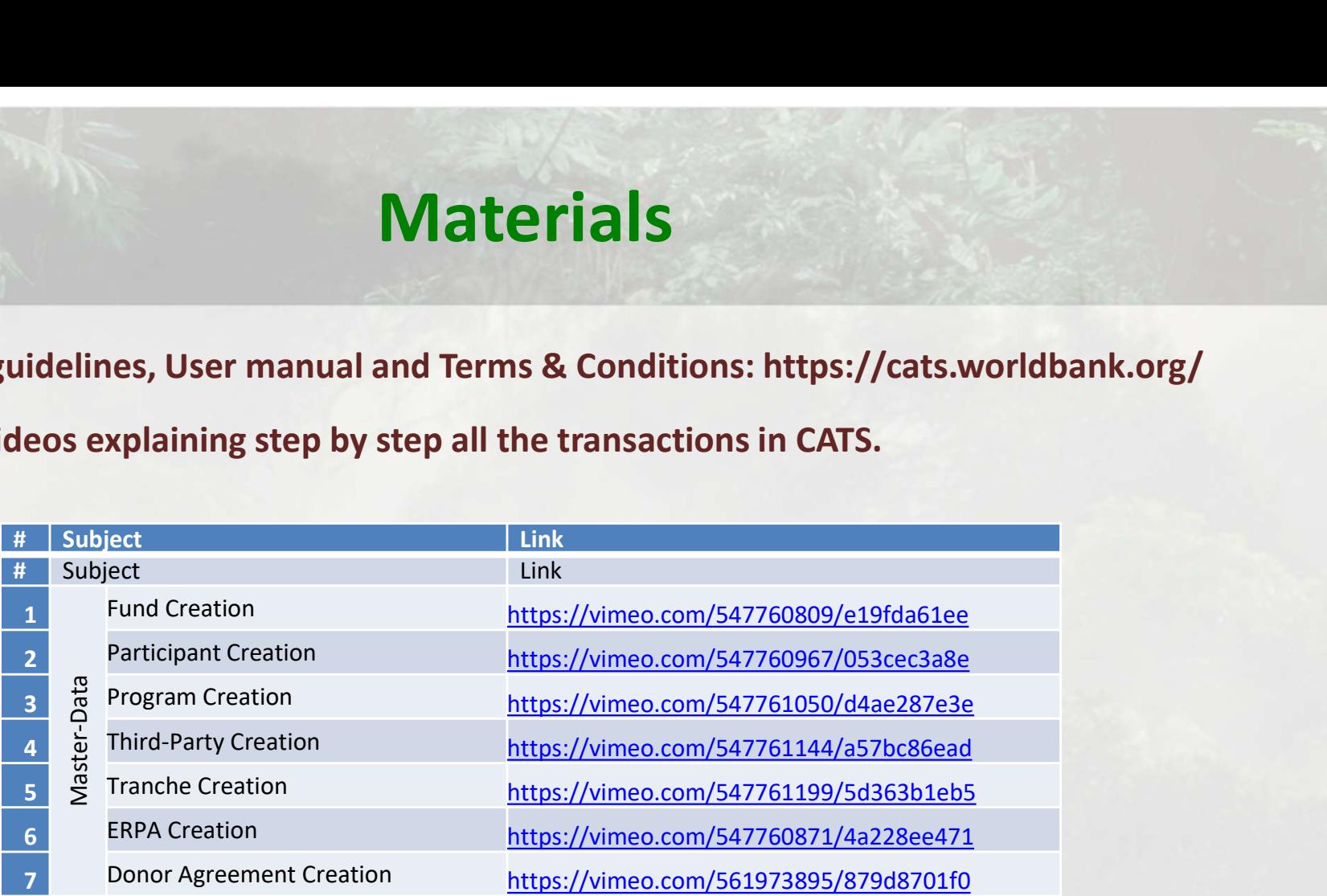

#### **Carbon Assets Tracking**

The Carbon Assats Tracking System (CATS) is an Emission Reduction (ER) Transaction Registry, design and transactions of ER units generated under the World Bank

nd implemented to support the issuance

## **Materials**

- Operational guidelines, User manual and Terms & Conditions: https://cats.worldbank.org/
- □ 26 detailed videos explaining step by step all the transactions in CATS.

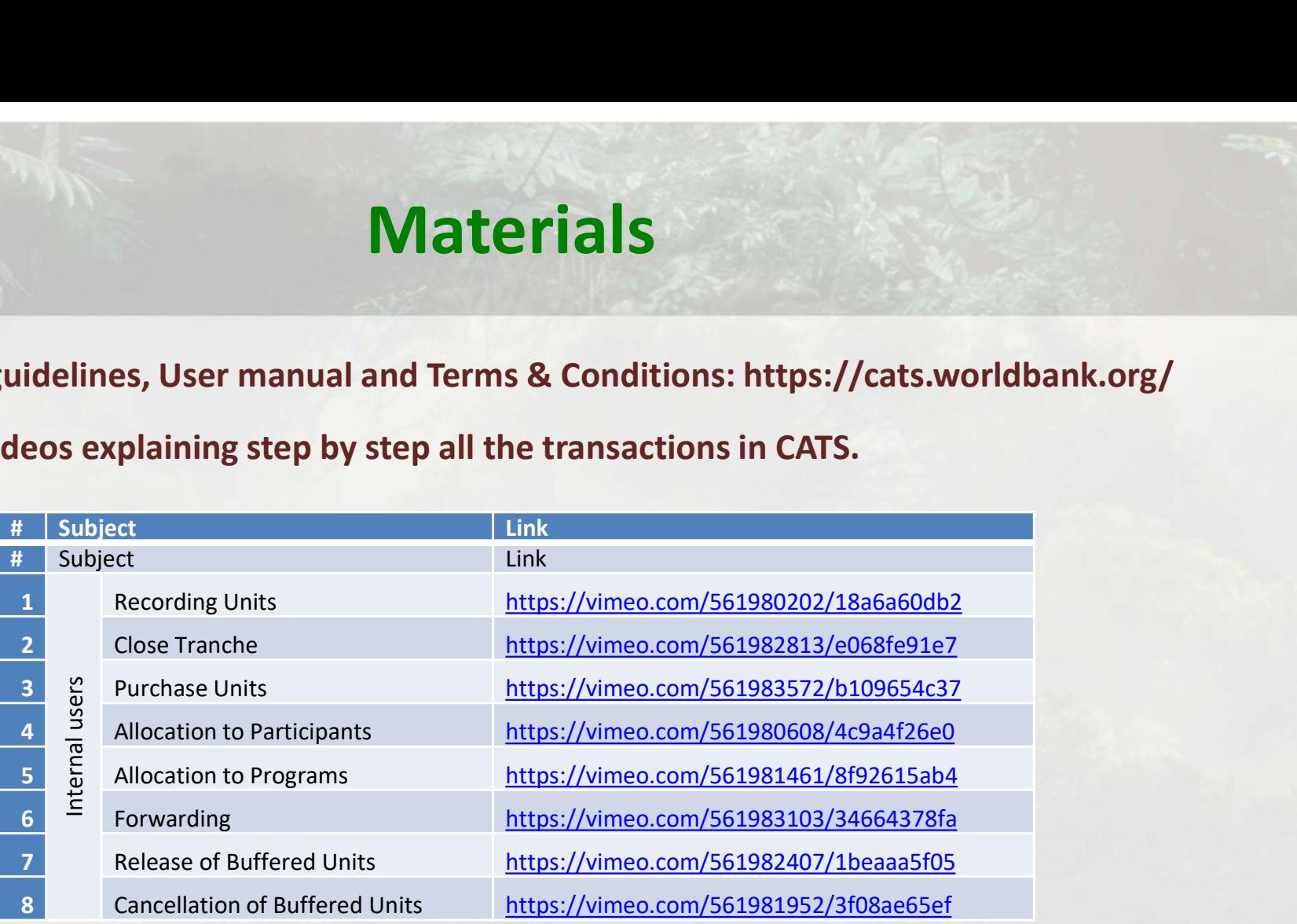

#### **Carbon Assets Tracking**

The Carbon Assets Tracking System (CATS) is an Emission Reduction (ER) Transaction Registry, desig and transactions of ER units generated under the World Bank

nd implemented to support the issuance

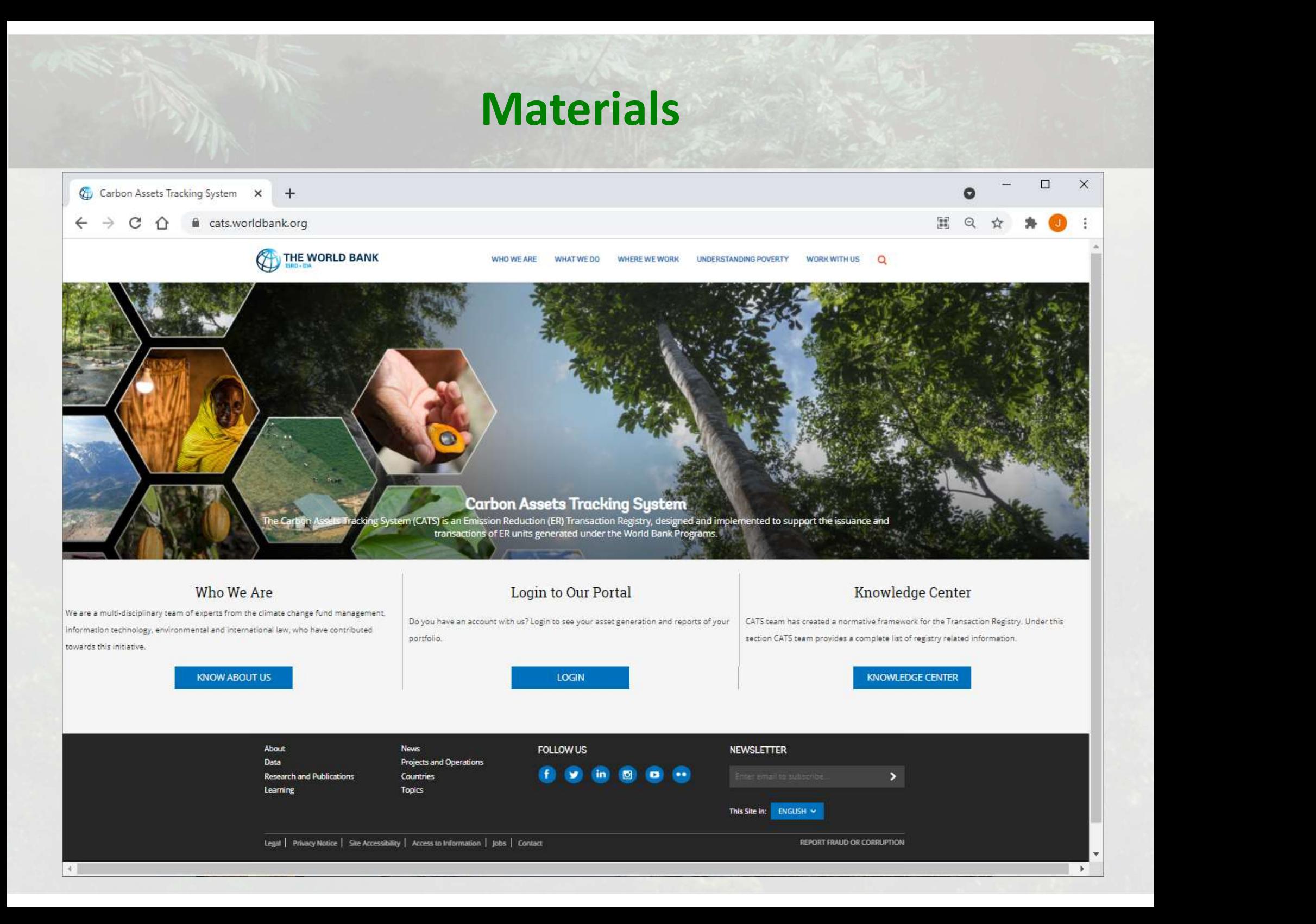

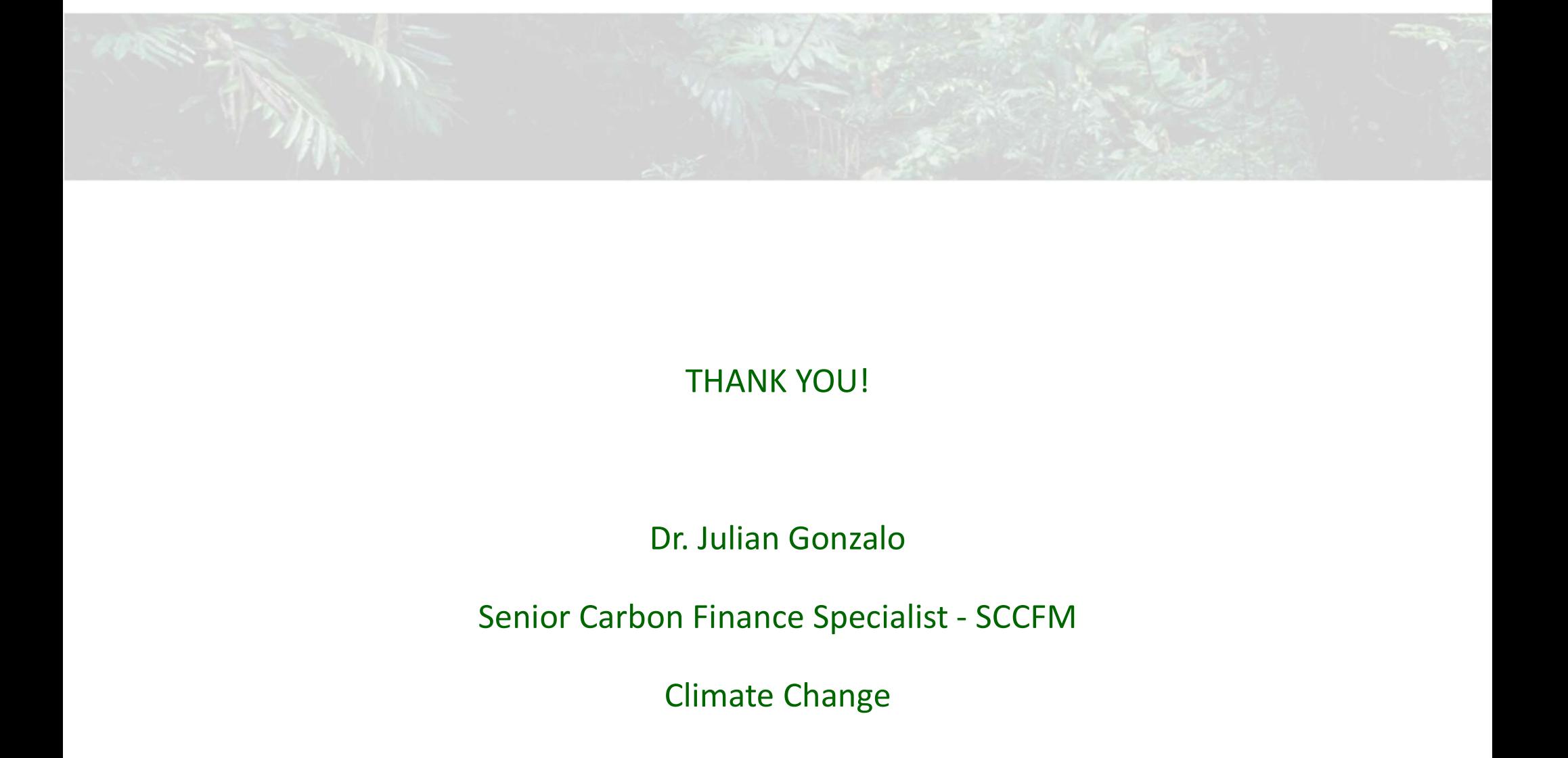

#### THANK YOU!

#### Dr. Julian Gonzalo

Climate Change

jgonzalojimenez@worldbank.org